# **COM+ Register Action**

The COM+ Register action allows you to register one or more components from local DLLs into a COM+ Application. Components can be registered to an existing application or a new application can be created.

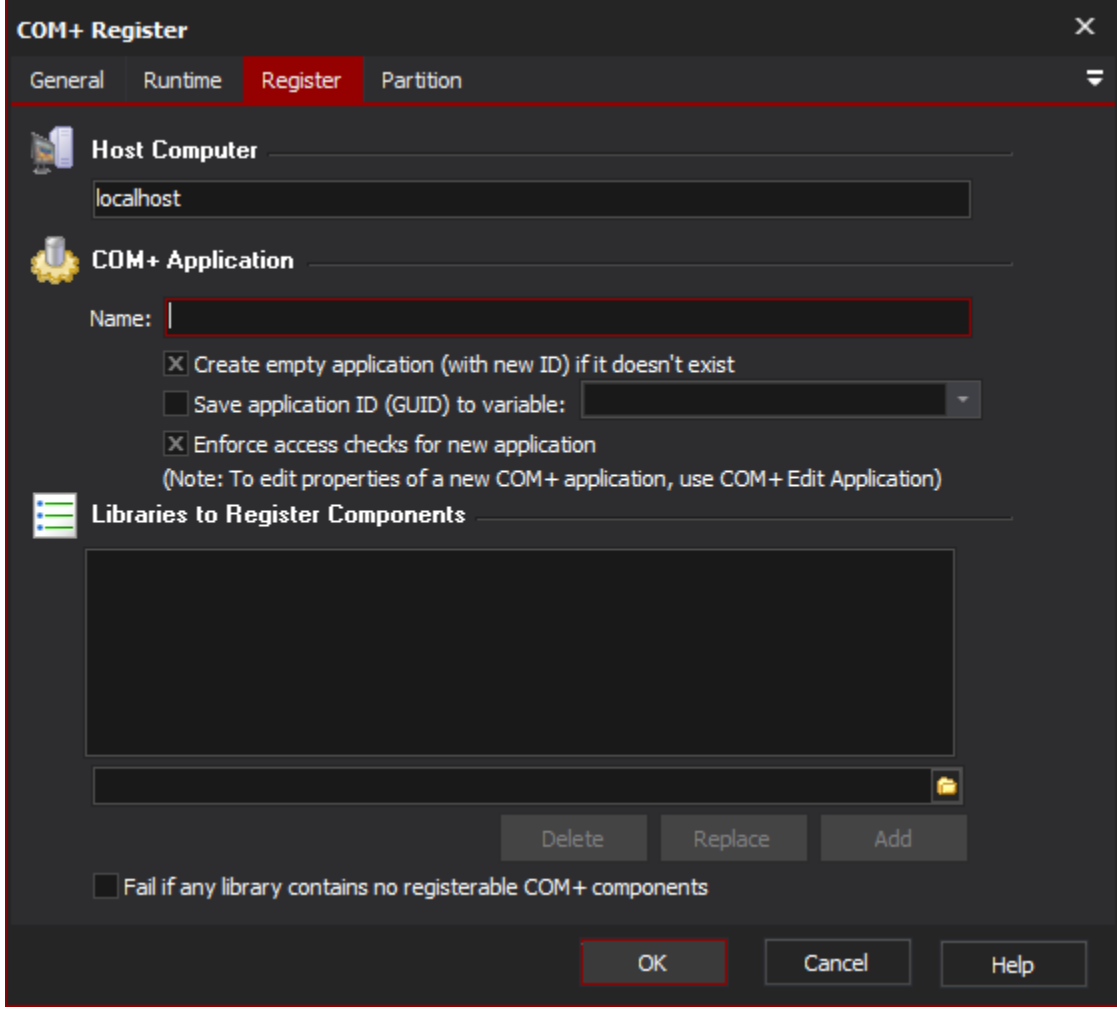

## **Host Computer**

The computer you want to register the components on. You will need Administrator privileges on this computer. Leave blank for localhost.

## **COM+ Application**

Enter the name of an existing COM+ application, or the name of the new application to create.

If you are creating an application, you will probably want to use the [COM+ Edit Application Action](https://wiki.finalbuilder.com/pages/viewpage.action?pageId=12779699) action to set its properties.Δ

# **Save application ID (GUID) to variable**

If this option is checked, then the unique ID string of the COM+ Application (existing or new) will be saved to a Automise variable.

# **Enforce access checks for new application**

This box is equivalent to the checkbox on the Security tab in the Component Services "Application Properties" screen.

# **Libraries to Register Components**

Add the shared libraries that you wish to load COM+ components from. Check the "**Fail if any library contains no registerable COM+ components**" to have the action fail if any DLL does not contain any components.

#### **Partition**

To register the application on a COM+ Partition, enter the name or ID (GUID) of the partition on the partition page. If no partition is specified, the action operates on the base partition.